# **Panasonic.**

# **AJ-DE97**

はじめに . . . . . . . . . . . . . . . . . . . . . . . . . . . . . . . . . . . . . . . . . . . . . . . . . . . . . . . . . . . . . . . . . 2

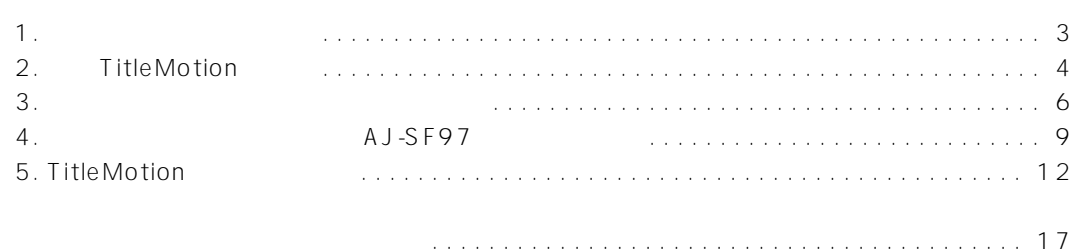

O Microsoft MS MS-DOS Windows Windows

O Inscriber Inscriber Technology Corporation TitleMotion Inscriber Inscriber Technology Corporation

## $A$  J-SF97 $\blacksquare$

## AJ-DE97

1.  $\rho$ 2. TitleMotion  $3\overline{}$ 4. AJ-SF97 5 TitleMotion

 $1.$ 

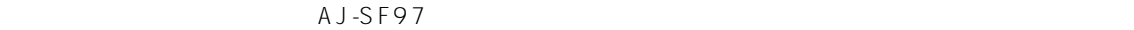

 $P \land R \land L \sqcup L \sqsubseteq L$ 

 $\begin{matrix} 2 & 3 \\ 3 & 1 \end{matrix}$ RS-232C

**ロ** 

AJ-DE97

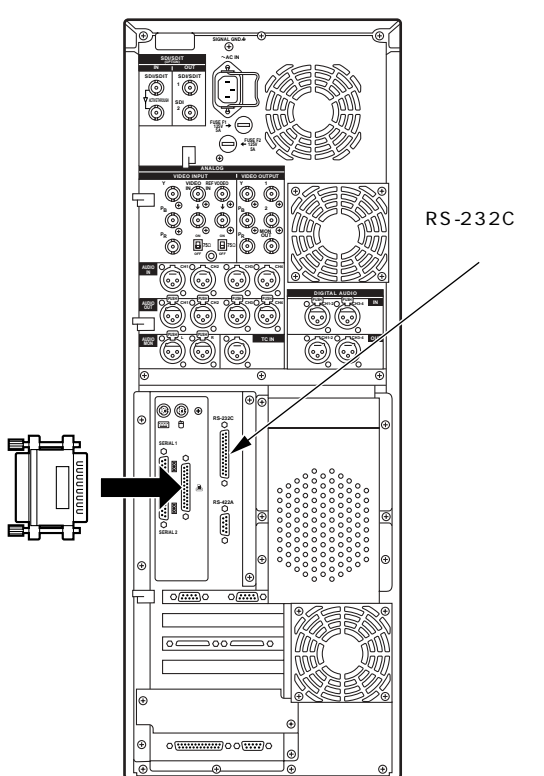

# 2. TitleMotion

- 1. WindowsNT
- 2. WindowsNT [ Panasonic] 5 [Uninstall TitleMotion]

\*\* TitleMotion

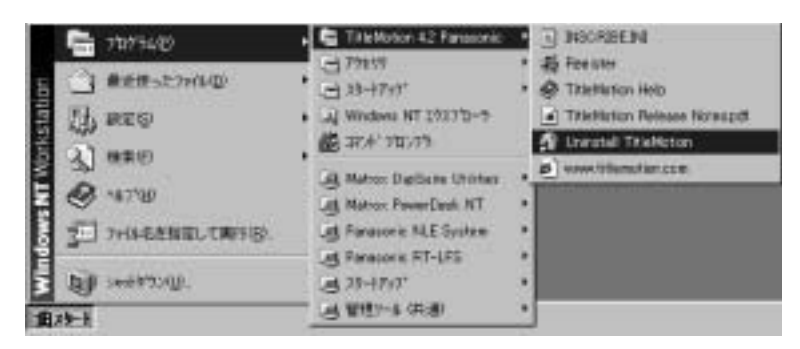

3. Automatic

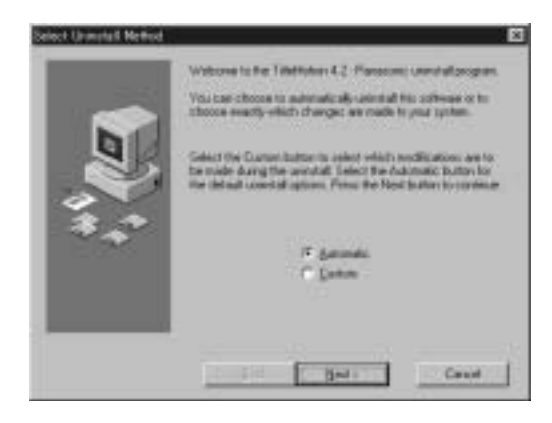

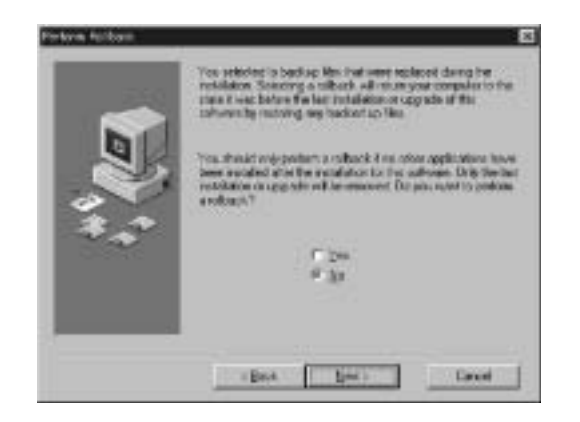

5. This human is the result of Finish

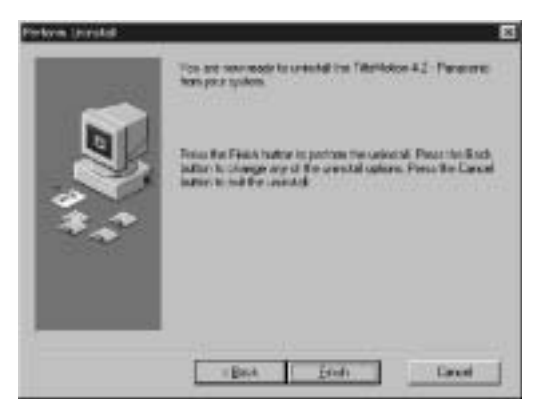

### 6. TitleMotion **TitleMotion**

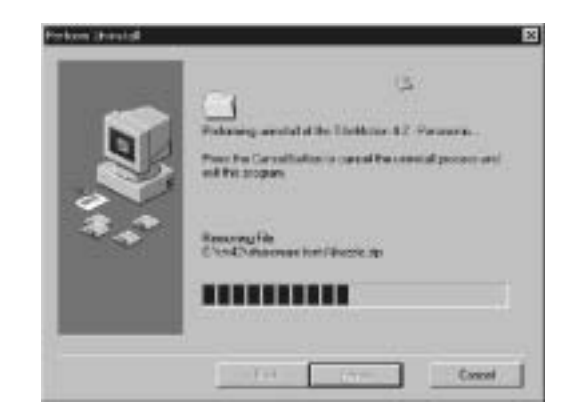

TitleMotion

- $3.$ 
	- 1. WindowsNT [ ] 5 [ ] 5 [Panasonic NLE System] 5 [Uninstall Panasonic NLE System]

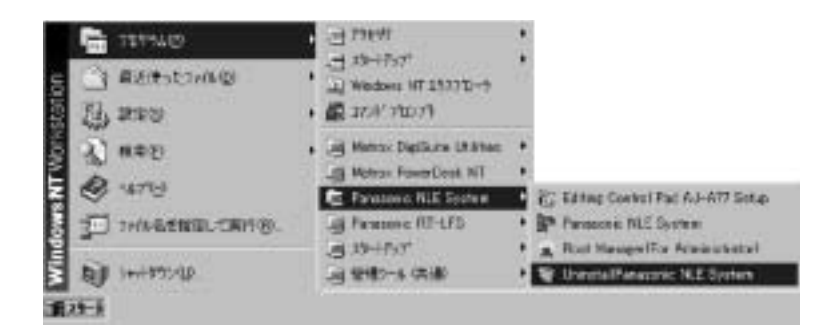

2.  $(Y)$ 

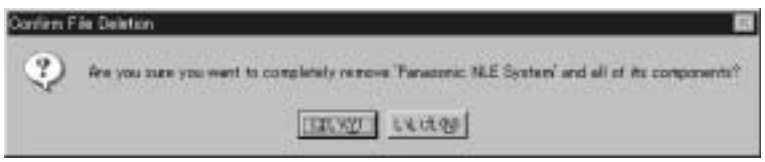

 $3.$ 

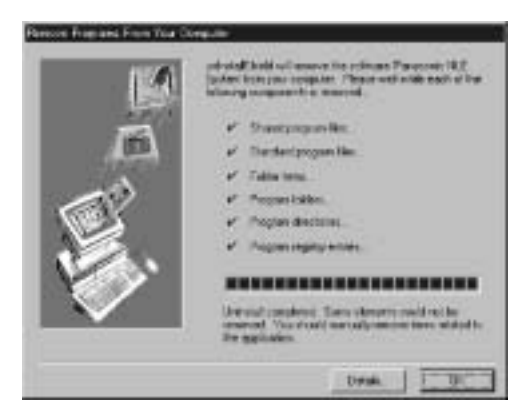

 $\alpha$ 

- 4. WindowsNT  $\begin{bmatrix} 1 & 5 & 3 \end{bmatrix}$  5 [Windows NT ] Windows NT 7275400  $-179111$  $-129 - 1797$ 戦活体った2H9位 Rt Windows NT 177771-He serve 最加料なのす of Mator De Suite USB im **AT NED** All Matton PowerDask NT **OF WITH IS Fensionic RT-UTS** 2 7r/14 this TAHUL 通話けの 通道的子供給 **BUT HIMMULE 前29 1** 5. アンインストールプログラムでは、アンインストールプログラムでは、アンインストールプログラムでは、アンインストールプログラムでは、アンインストールプログラムでは、アンインストールプログラムでは、アン  $N$  T **1** The same of the system  $[C \setminus \text{Program Files} \setminus \text{Panasonic NLE System}]$ 2 NLE [O:\System]
	- 3 Video [O:\ VideoPool]  $\bullet$  Audio  $[L:\ A \text{ udioPool}]$ **5** Title [D:∖TitlePool]
		- $\bullet$  [D:\Root]
		- $<\qquad \qquad >$  $\bm{3}$  6  $\bm{3}$  6  $\bm{5}$  6  $\bm{6}$

 $6.$ 

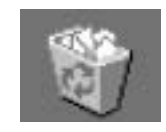

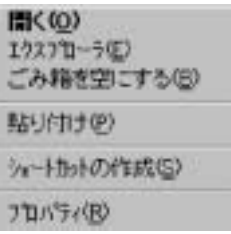

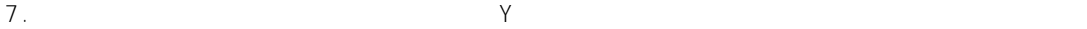

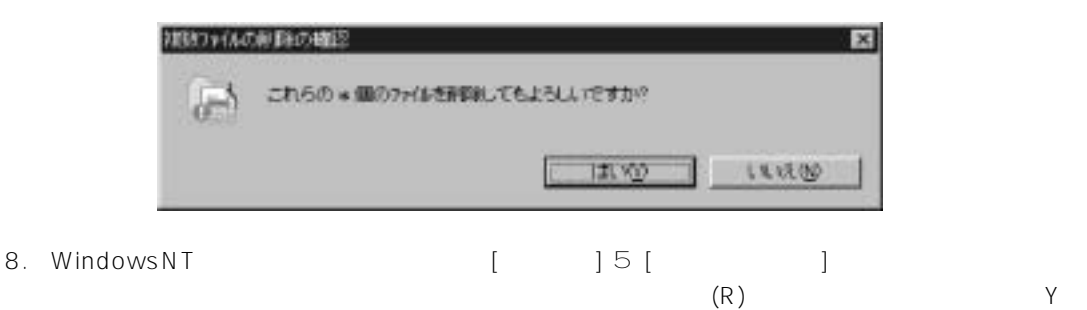

Windows NT

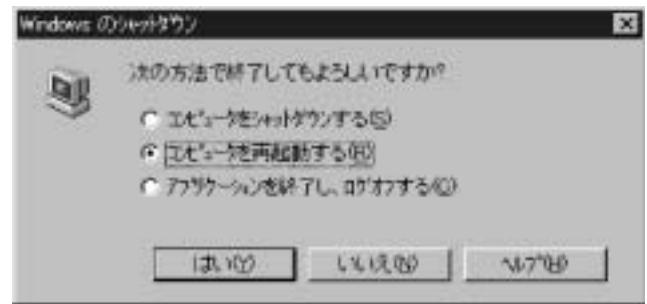

9. WindowsNT <br>
and The Lagrange Lagrange (Capacity 15 [Panasonic RT-LFS] 5 [Chkdsk RT-LFS]

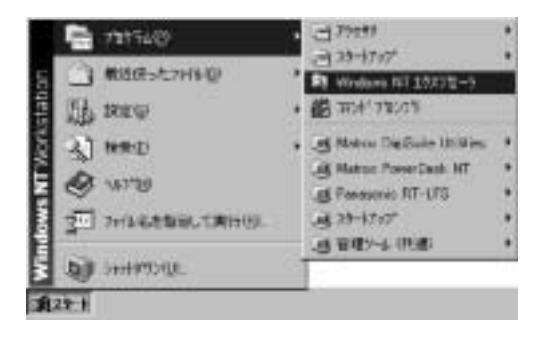

10. コマンドランドランドランドランドランド Audio Video ジョウジョウ Number 2012

4. A J-SF97

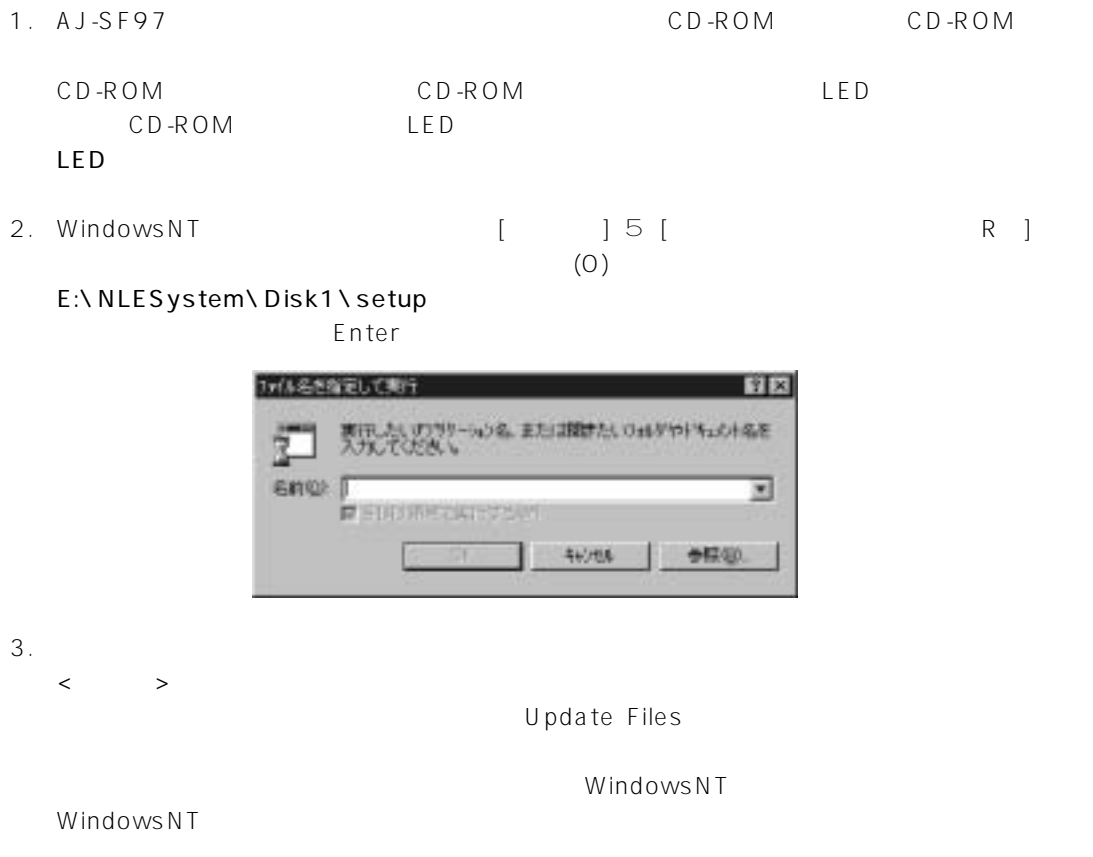

4. Panasonic NLE System Next

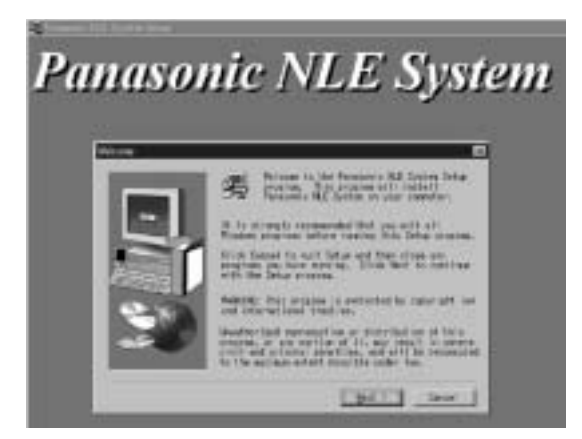

Next

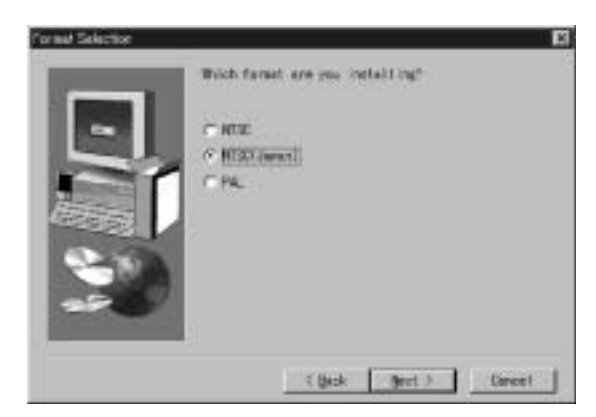

6. Next

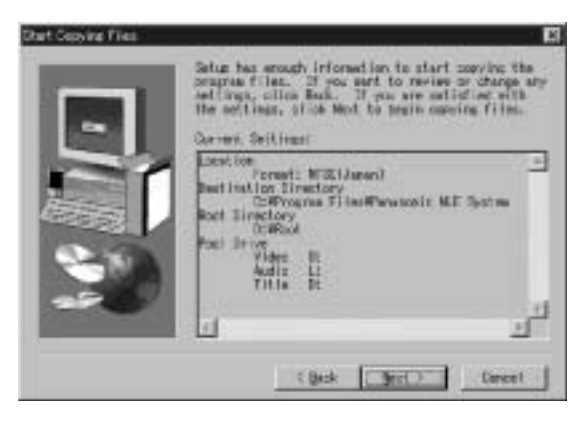

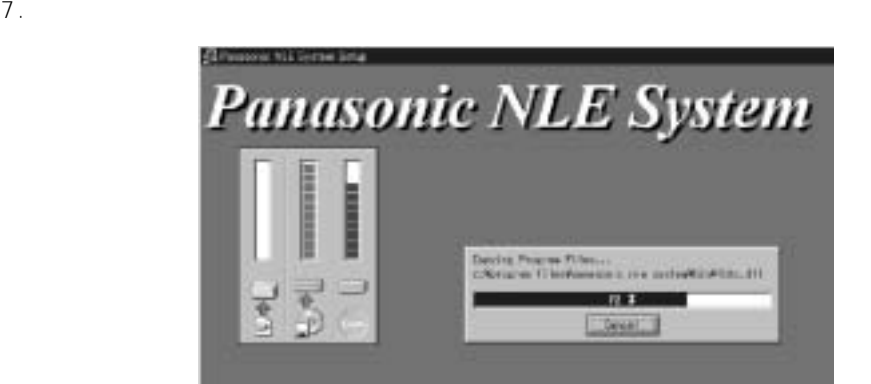

 $8.$ 

#### Yes, I want to restart my computer now https://www.finishumbre.com/

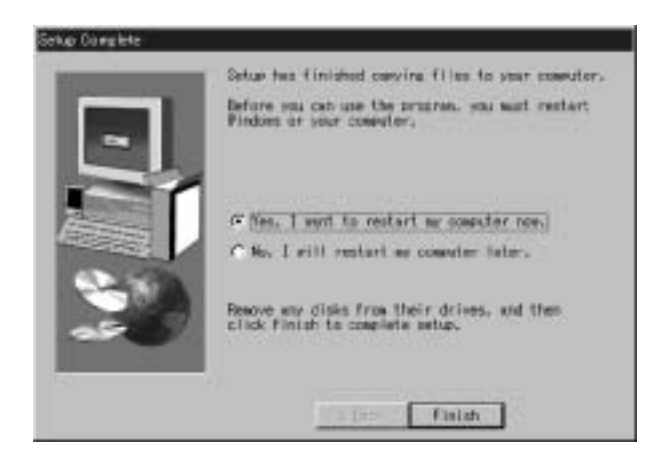

WindowsNT

9. WindowsNT

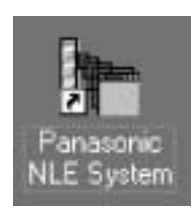

 $\overline{17}$  18  $\overline{18}$ 

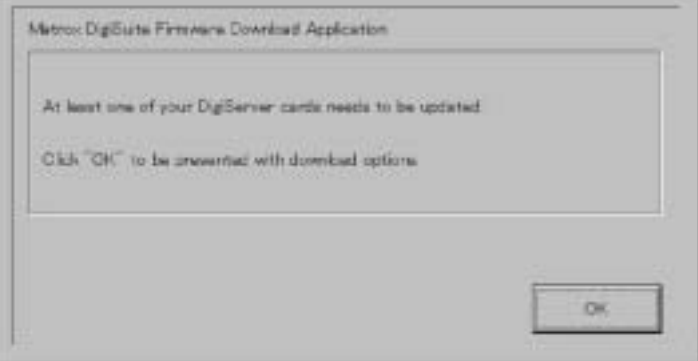

AJ-SF97

TitleMotion

# 5. TitleMotion

- 1. WindowsNT  $\begin{bmatrix} 1 & 5 \end{bmatrix}$  5 [Windows NT 1 Windows NT
- 

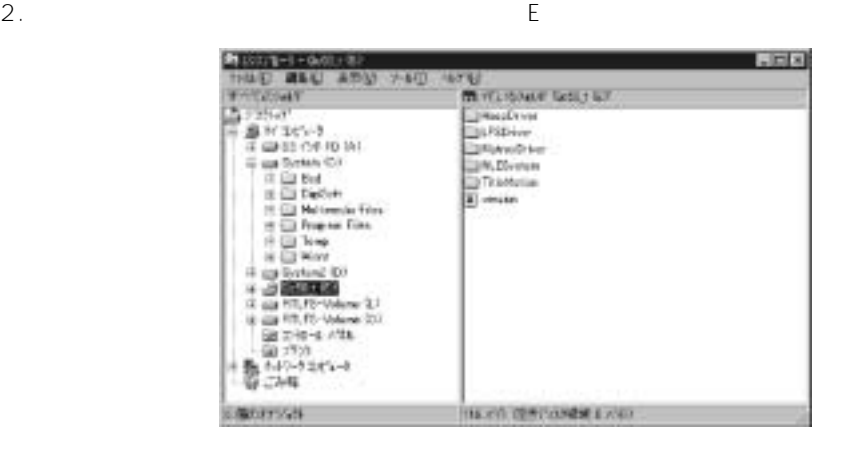

3. エクスプローラ画面の右側ウィンドウ内の「TitleMotion」フォルダをダブルクリックすると、

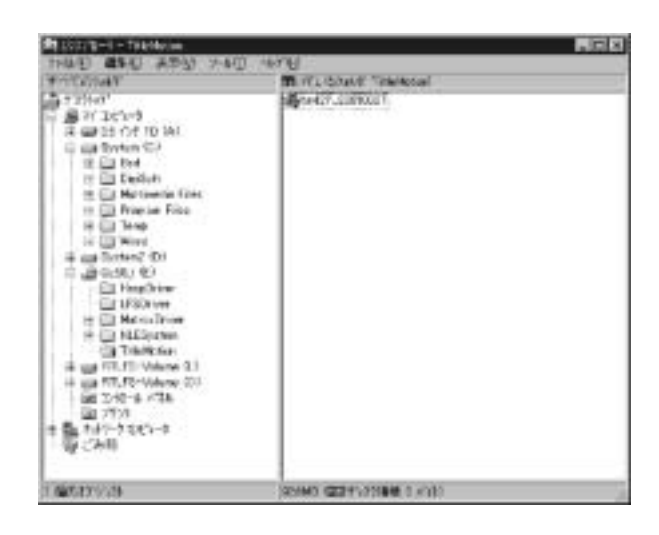

 $4.$ 

tm\*\*\*\*\*\*\*\*\*\*\*\*\* \*\*\*\*\*\*\* TitleMotion

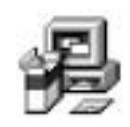

#### 5. TitleMotion

 $N$ ext

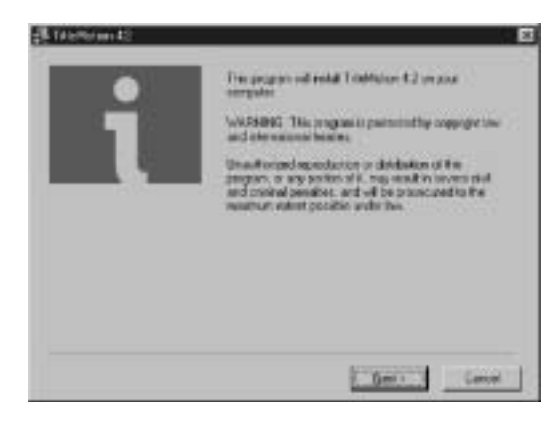

6. License Agreement Maccept

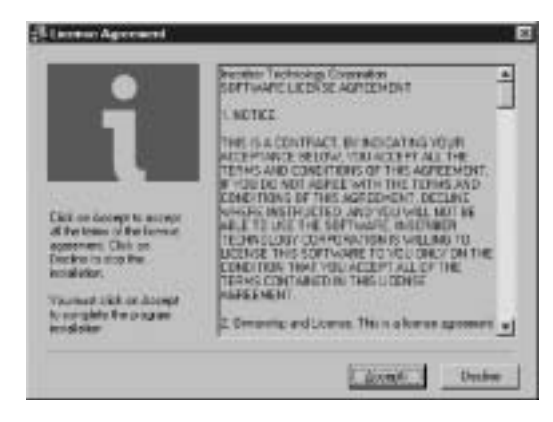

- 
- 7. VGA Window Driver 24 or 32-bit (16 million colors)

 $N$ ext

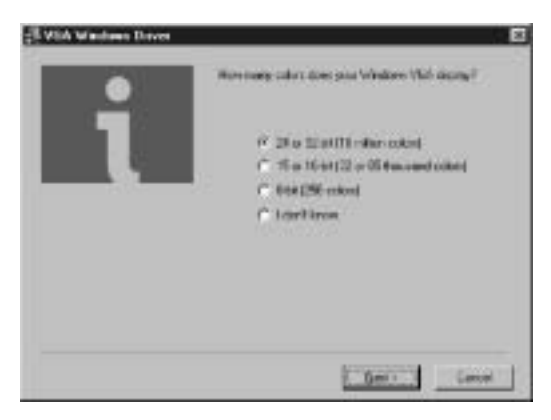

# Next

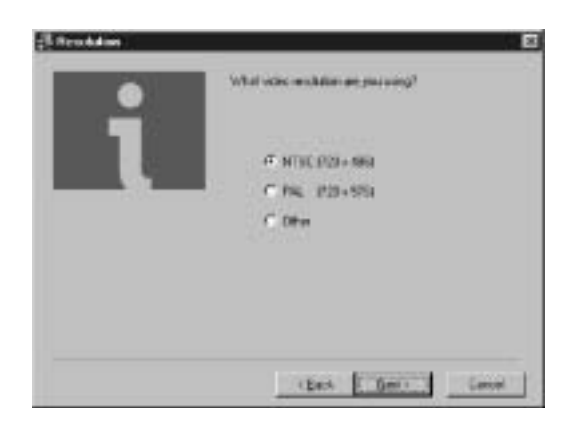

9. Choose Destination Location

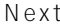

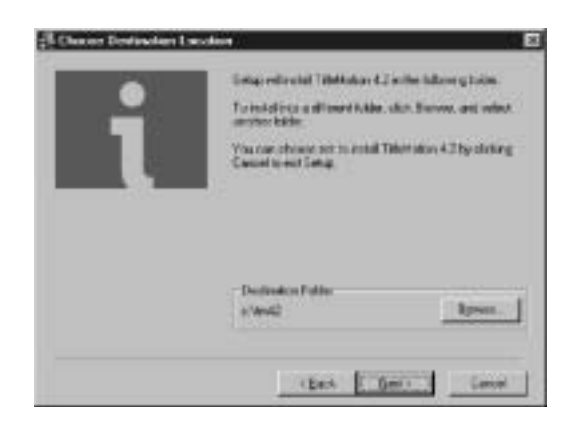

10. Select Component

Next

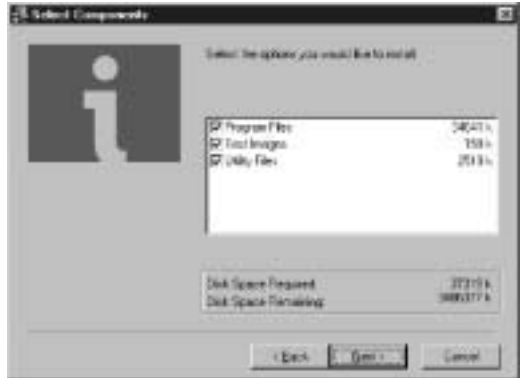

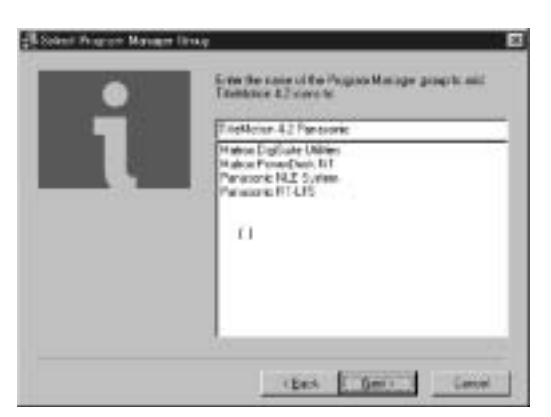

Next

12. Spelling **English US** 

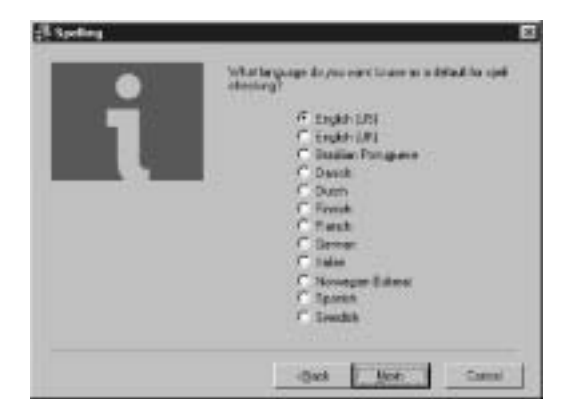

13. Start Installation Mext

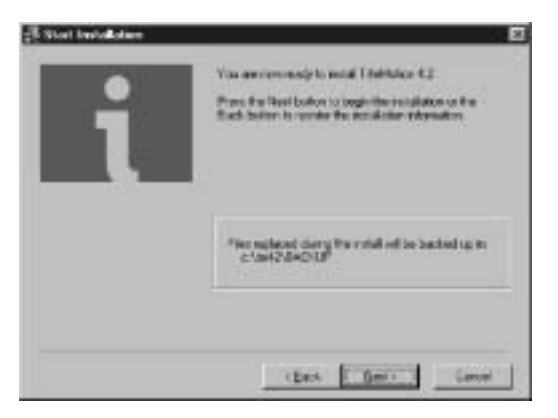

### 14. Installing

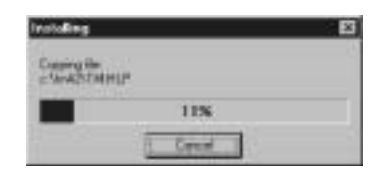

**Finish** 

15. **The Installation Complete** and  $\alpha$  installation Complete

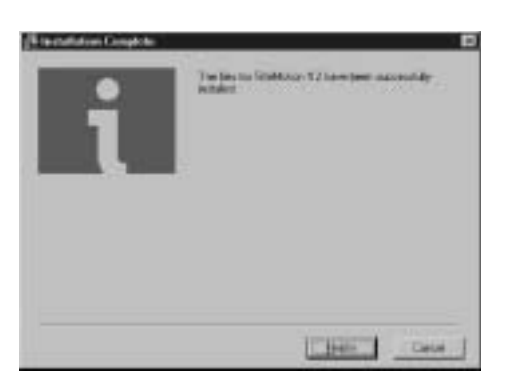

- 16. Online registration and a manufacture of the Register later Mext
	-

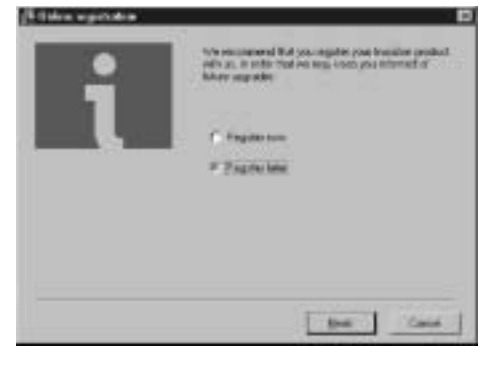

17. Register later and Solid OK

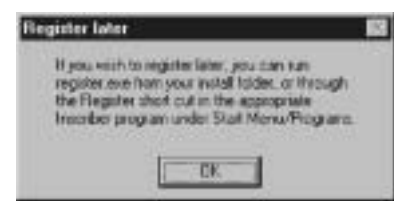

Register later TitleMotion

CD-ROM CD-ROM

## WindowsNT

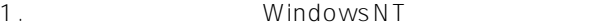

2. <sub>OK</sub>

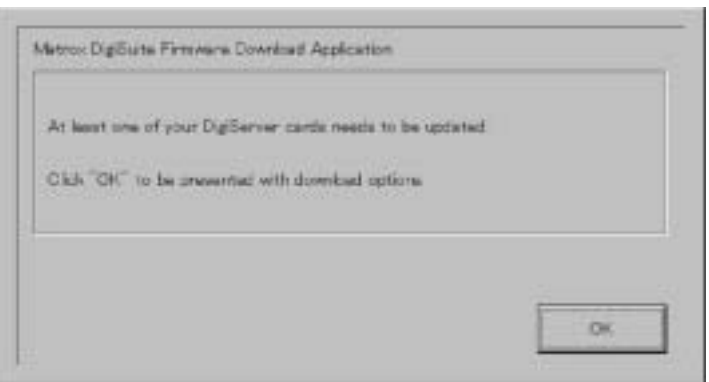

### 3. Start DownLoad

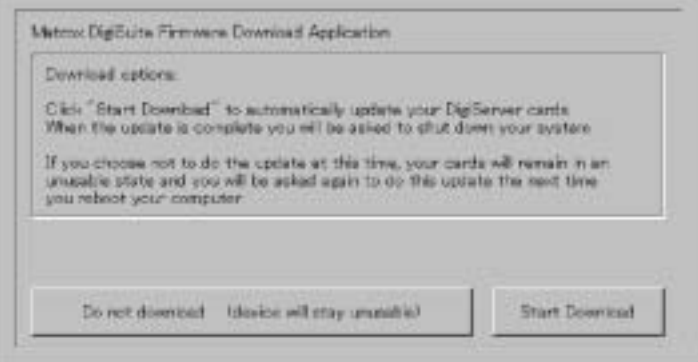

**17**

 $4.$ 

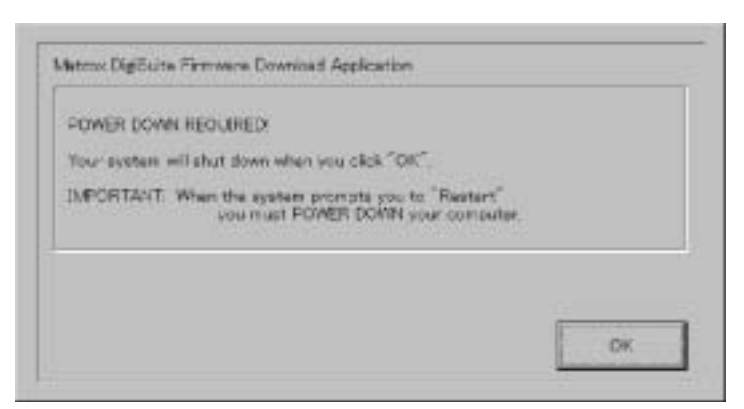

6. WindowsNT

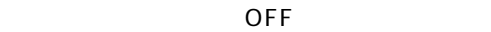

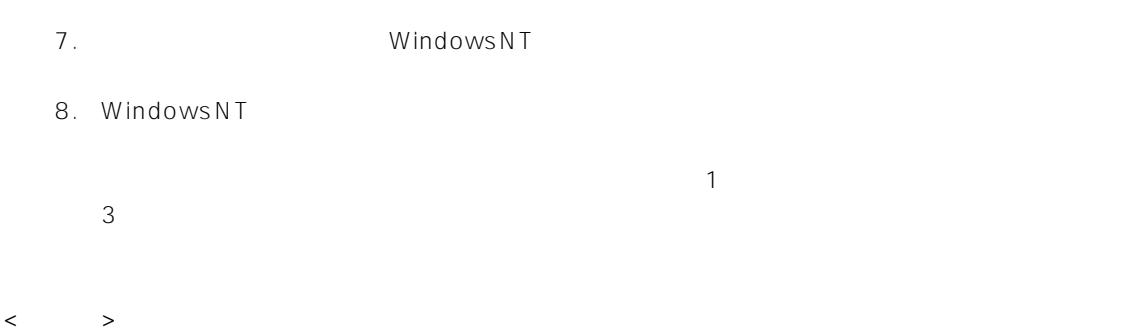

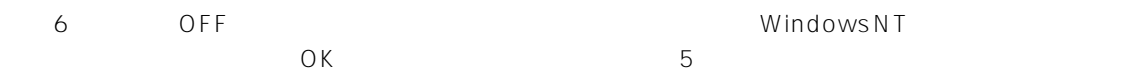

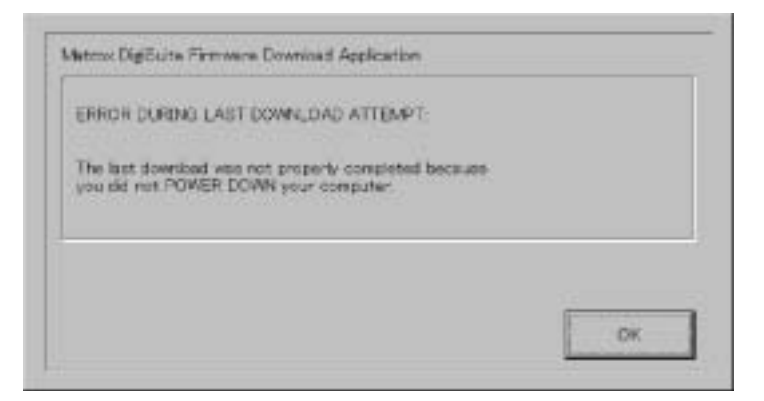

# AVC

j 571-8503 2 15 i (06) 6901 1161

 $VQT9721$  F1101W  $@$